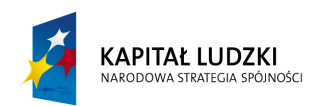

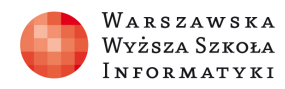

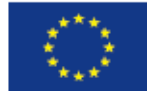

# SCENARIUSZ LEKCJI

#### OPRACOWANY W RAMACH PROJEKTU: INFORMATYKA – MÓJ SPOSÓB NA POZNANIE I OPISANIE ŚWIATA. PROGRAM NAUCZANIA INFORMATYKI Z ELEMENTAMI PRZEDMIOTÓW MATEMATYCZNO-PRZYRODNICZYCH

Autorzy scenariusza:

Magdalena Ozga, Anna Kowalska

# TEMAT LEKCJI:

## Wielomiany – komputerowe wykresy funkcji wielomianowych

#### Streszczenie

W podstawie programowej przedmiotu matematyka w liceum wśród treści nauczania wymagań szczegółowych, w zakresie rozszerzonym, w dziale Funkcje uczeń powinien szkicować wykresy funkcji określonej w różnych przedziałach, różnymi wzorami; odczytywać własności takiej funkcji z wykresu. W praktycznym zastosowaniu uczniowie potrafią narysować wykres funkcji wielomianowych stopnia drugiego (jako funkcje kwadratową parabolę) lub trzeciego, jednak w przypadku wyższych rzędów stanowi to trudność.

Stąd też wykorzystując możliwości programów komputerowych w zakresie rozszerzonym na lekcji informatyki możemy wprowadzić rysowanie wykresów funkcji zgodnie z podstawą poprzez "wykorzystanie arkusza kalkulacyjnego do obrazowania zależności funkcyjnych i do zapisywania algorytmów"

## Czas realizacji

2 x 45 minut

#### Podstawa programowa

Podstawa programowa z matematyki – IV etap edukacyjny oraz podstawa programowa z informatyki– IV etap edukacyjny

#### Cele kształcenia – wymagania ogólne:

IV. Funkcje (matematyka) oraz Wykorzystanie arkusza kalkulacyjnego do obrazowania zależności funkcyjnych i zapisywania algorytmów. (informatyka)

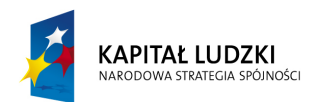

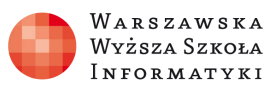

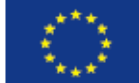

## Treści nauczania – wymagania szczegółowe:

Matematyka:

- Wyrażenia algebraiczne. Uczeń:
	- 1) rozkłada wielomian na czynniki, stosując wzory skróconego mnożenia lub wyłączając wspólny czynnik przed nawias;
- Równania i nierówności. Uczeń: 1) korzysta z własności iloczynu przy rozwiązywaniu równań typu  $x(x + 1)(x - 7) = 0$ ; (p.p)
- Funkcje. Uczeń:
	- 1) szkicuje wykres funkcji określonej w różnych przedziałach różnymi wzorami;
	- 2) odczytuje własności takiej funkcji z wykresu. (p.r)
- Wykresy funkcji. Uczeń:
	- 1) zaznacza w układzie współrzędnych na płaszczyźnie punkty o danych współrzędnych
	- 2) oblicza wartości funkcji podanych nieskomplikowanym wzorem i zaznacza punkty należące do jej wykresu.

Informatyka:

- Opracowywanie informacji za pomocą komputera, w tym: rysunków, tekstów, danych liczbowych, animacji, prezentacji multimedialnych i filmów. Uczeń:
- Uczeń gromadzi w tabeli arkusza kalkulacyjnego dane pochodzące np. z Internetu, stosuje zaawansowane formatowanie tabeli arkusza, dobiera odpowiednie wykresy do zaprezentowania danych;

## Cel

Uczeń utrwala wiadomości o funkcji wielomianowej (rysowanie wykresu, miejsce zerowe, i zależność charakteru wykresu od krotności). W ujęciu praktycznym uczeń ćwiczy rysowanie wykresu funkcji wielomianowej, poszukiwanie poprawności i zależności przedstawionych na wykresie, z własnymi obliczeniami matematycznymi.

## Słowa kluczowe

Pierwiastki wielomianu, krotności pierwiastków, współczynniki wielomianów, algorytm z warunkami w arkuszu kalkulacyjnym, formuła w Excelu, typy wykresów; wykres punktowy XY

## Co przygotować?

- Prezentacja miejsca zerowe wielomianów i krotności pierwiastków ,
- plik z zadaniami / karta pracy

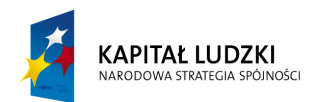

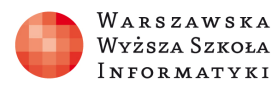

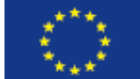

## Przebieg zajęć:

#### 1. Wprowadzenie (15 minut)

Nauczyciel podaje temat zajęć, a następnie usystematyzowywuje wiadomości odnośnie miejsc zerowych i ich krotności w wyrażeniach wielomianowych na podstawie prezentacji, krótko omawiając przykłady w niej zawarte.

### 2. Zasadnicza część lekcji ( 75 minut-uwzględniono blok dwugodzinny)

Po wprowadzeniu uczniowie dostają zadanie:

Wyznacz pierwiastki wielomianu :  $W(x) = x^3 + x^2 - 12x$ . i rozwiązują sposób matematyczny:

 $W(x) = x^3 + x^2 - 12x = x(x^2 + x - 12) = x(x^2 + 4x - 3x - 12) = x[x(x + 4) - 3(x + 4)]$  $= x(x + 4)(x - 3)$ Otrzymane pierwiastki to:  $x = -4$  oraz  $x = 0$  oraz  $x = 3$  (jednokrotne)

Następnie sprawdzamy poprawność wyników, i gdy wszyscy uczniowie będą mieć prawidłową odpowiedź, przystępujemy do szkicowania wykresu funkcji w Excelu. Nauczyciel, przedstawia w jaki sposób rysujemy wykres funkcji w arkuszu kalkulacyjnym np.:

Podajemy przykład: Narysuj wykres funkcji :  $W(x) = x^3 + x^2 - 12x$ 

Powyższe wyrażenie jest funkcją wielomianową stopnia 3-go ( czyli ma co najwyżej trzy miejsca zerowe), a dziedziną jest  $zbi\ddot{\sigma}r$  liczb R. Jej postać iloczynowa to:  $W(x) = x(x-3)(x+4)$ i jej miejsca zerowe to -4, 0 i 3.

Wykres funkcji wykonujemy w przedziale  $\langle a, b \rangle$ , gdzie  $a, b$  to dowolne liczby całkowite.

- $\triangleright$  Projektujemy arkusz kalkulacyjny:
	- Tworzymy nagłówek, ustalamy umownie końce przedziałów przedstawiamy parametrycznie i obliczamy z wartości funkcji korzystając z narzędzi arkusza kalkulacyjnego.
	- $\triangleright$  Podstawiając za zadane parametry różne wartości, uczniowi może zaobserwować jak zmienia się wykres.
	- $\triangleright$  Seria danych dla argumentów ustalona jest 21 kroków co 0,5 jednostki.

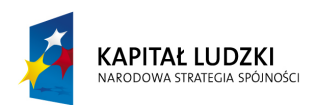

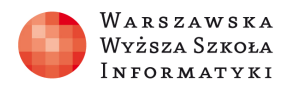

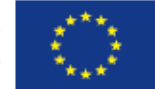

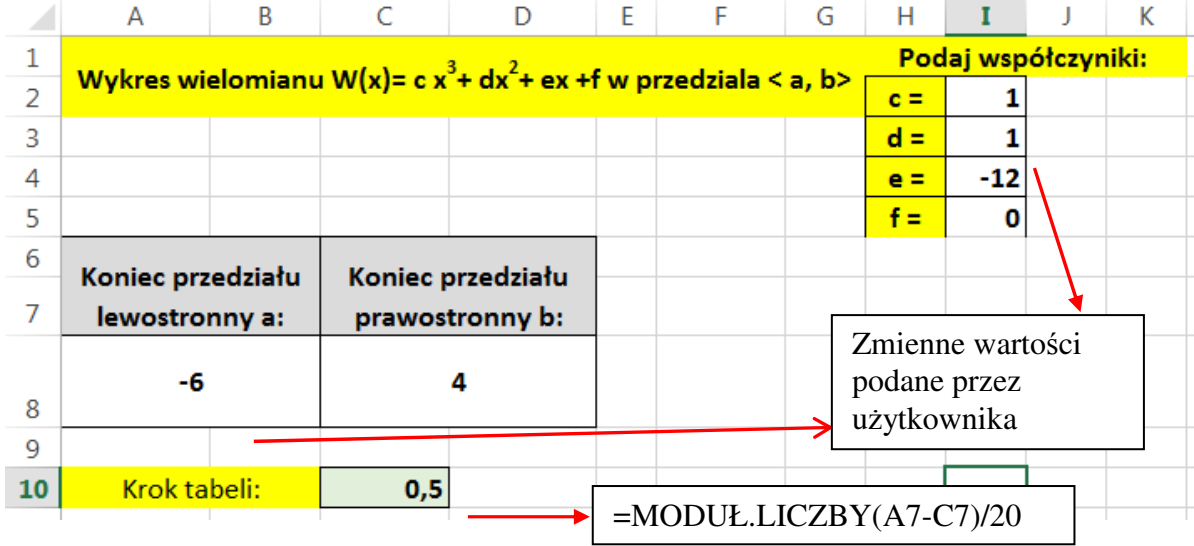

Używamy następujących formuł w celu ustalenia tabeli argumentów oraz wartości podanej funkcji:

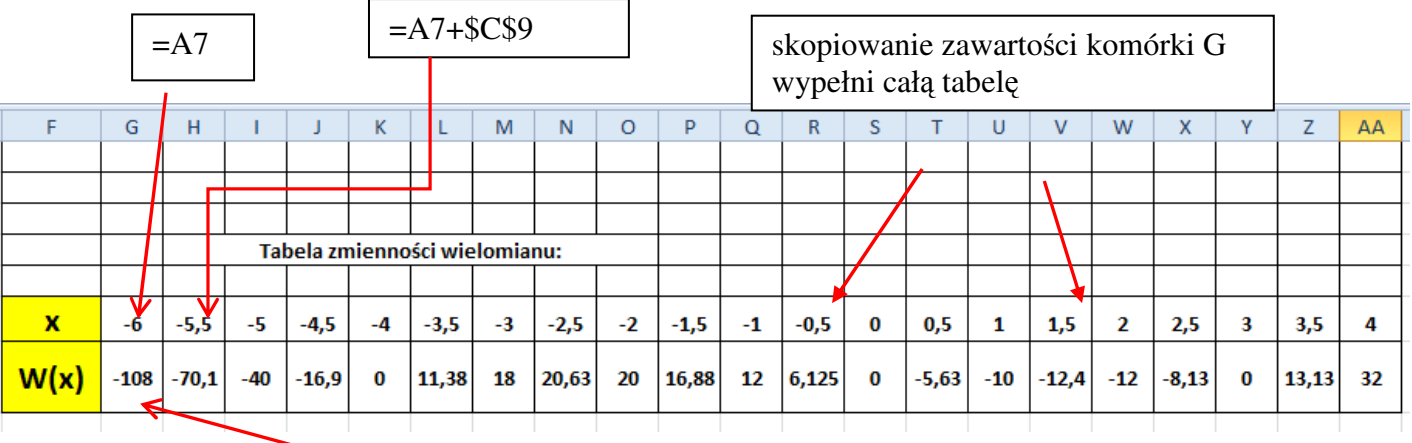

=\$I\$2\*G6\*G6\*G6+\$I\$3\*G6^2+\$I\$4\*G6+\$I\$5 wzór funkcji wielomianowej

Po wykonaniu obliczeń wykonujemy wykres dla zadanego przykładu: Zakładka: Wstawianie/Wykresy/wykres punktowy z wygładzonymi liniami.

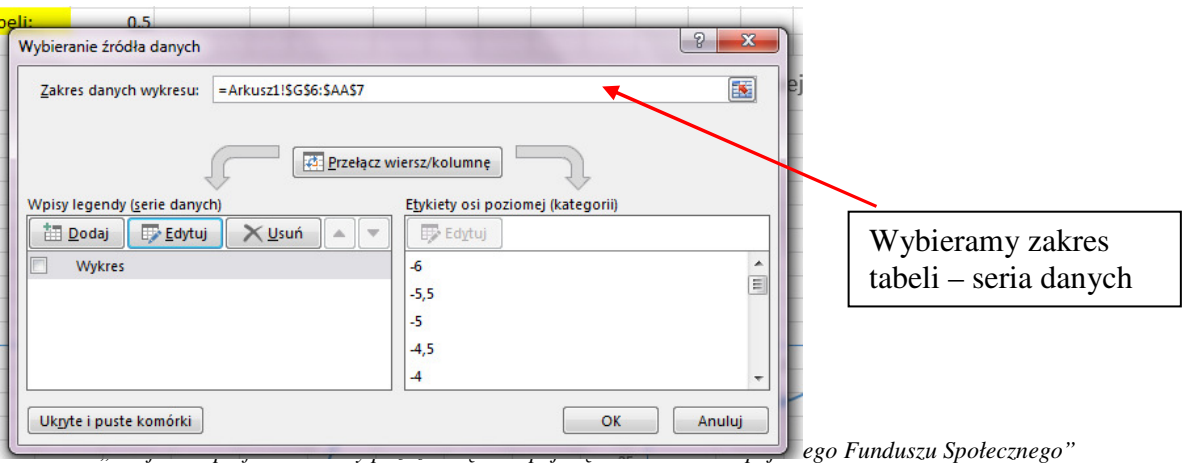

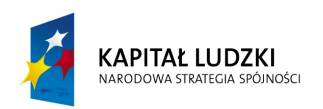

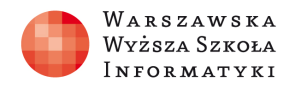

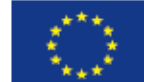

#### Otrzymamy następujący wykres:

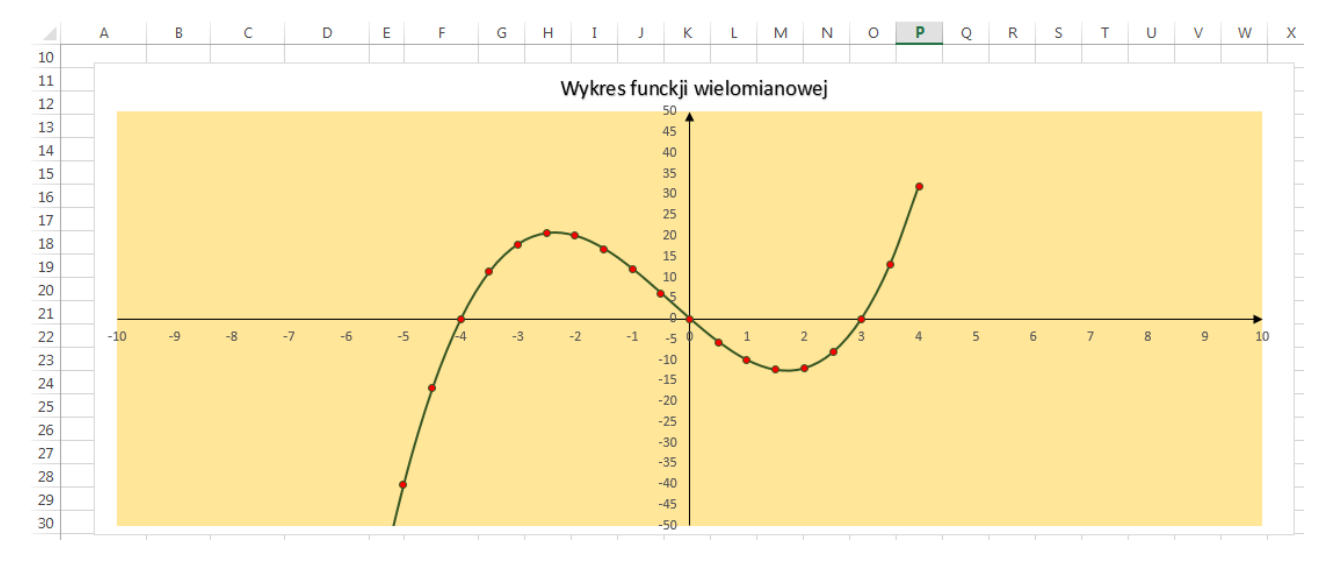

Po wykonaniu powyższego wykresu, zadajemy uczniom do wykonania przykład :

Wyznacz pierwiastki wielomianu  $W(x) = 2x^3 - 6x^2 - x^2 + 9$  i wykonaj jego wykres w arkuszu kalkulacyjnym. Dla innych współczynników wielomianu przetestuj poprawność wykonania wykresu.

Rozwiązanie wielomianu:

$$
W(x) = 2x3 - 6x2 - x2 + 9 = 2x2(x - 3) - (x2 - 9) = 2x2(x - 3) - (x - 3)(x + 3)
$$
  
= (x - 3)(2x<sup>2</sup> - x - 3) = (x - 3)(x + 1)(2x - 3)

```
Miejsca zerowe :
```

$$
x = 3 - jednokrotny \text{ oraz } x = -1 - jednokrotny \text{ oraz } x = \frac{3}{2} - jednokrotny
$$

Uczniowie wykonują w Excelu tabele wartości jak w przykładzie z lekcji i wstawiają wykres.

#### Sprawdzenie wiedzy

- Plik z praca domową
- **Test**

#### Ocenianie

Nauczyciel może ocenić osiągnięcia uczniów na podstawie obserwacji ich pracy i zaangażowania na lekcji oraz na podstawie prac przygotowanych w ramach zadania domowego.

## Dostępne pliki

- 1. Prezentacja
- 2. Plik z arkusza kalkulacyjnego "Wykres funkcji wielomianowej"
- 3. Plik z praca domową

*"Projekt współfinansowany przez Uni*ę *Europejsk*ą *w ramach Europejskiego Funduszu Społecznego"*

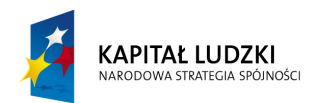

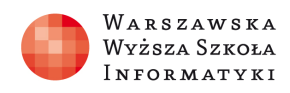

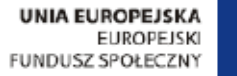

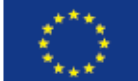

4. Test wiedzy

## Materiały źródłowe

Podczas korzystania z rysowania wykresu uczniowie korzystali z podręcznika INFORMATYKA dla szkół ponadgimnazjalnych, Zakres rozszerzony. Grażyna Koba. Wydawnictwo MIGRA., Temat 13.2.Algorytmy w arkuszu kalkulacyjnym.